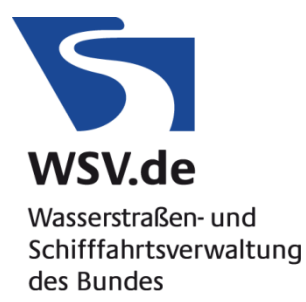

# **Vorgaben des ZDM**

### **für die Erstellung von barrierefreien PDF Dokumenten**

(ZDM - Zentrales Datenmanagement der Generaldirektion Wasserstraßen und Schifffahrt – Standort Kiel)

Stand 01.03.2018

## **INHALTSVERZEICHNIS**

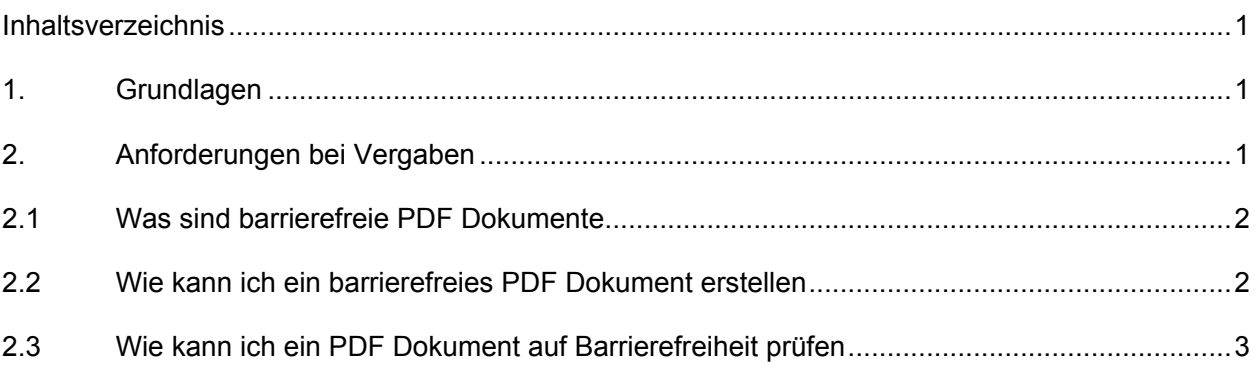

## **1. GRUNDLAGEN**

Am 22. September 2011 ist die neue Barrierefreie-Informationstechnik-Verordnung, kurz BITV 2.0, in Kraft getreten.

Auf der Grundlage des § 11 des Behindertengleichstellungsgesetzes (BGG) hat das Bundesministerium für Arbeit und Soziales die Barrierefreie-Informationstechnik-Verordnung vom 12. September 2011, BITV 2.0, erlassen. Sie tritt am Tag nach ihrer Verkündung im Bundesgesetzblatt am 22. September 2011 in Kraft. Die BITV 2.0 soll gewährleisten, dass Menschen mit Behinderungen die Informationen aller öffentlichen Internetauftritte und -angebote der Einrichtungen der Bundesverwaltung grundsätzlich uneingeschränkt nutzen können. Sie trägt der Umsetzung des Artikels 9 der UN-Behindertenrechtskonvention Rechnung, der fordert, dass Menschen mit Behinderungen einen gleichberechtigten Zugang zu Informations- und Kommunikationstechnologien haben müssen.

Die neue Verordnung löst die bislang geltende BITV ab. Übergangsweise gelten jedoch noch die Regelungen der BITV fort.

## **2. ANFORDERUNGEN BEI VERGABEN**

Aus der BITV 2.0 ergibt sich für die Bundesverwaltungen die Anforderung bei der Bereitstellung von PDF Dokumenten die Barrierefreiheit zu beachten. Dies ist auch bei Vergaben zu beachten, bei denen als Leistung PDF Dokumente gefordert werden.

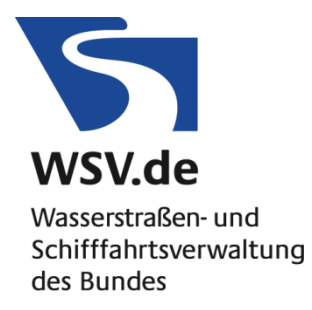

# **2.1 Was sind barrierefreie PDF Dokumente**

Grundvoraussetzung für ein barrierefreies PDF Dokument sind vorhandene Tag-Strukturen im Dokument.

Ein strukturiertes PDF muss folgende Voraussetzungen erfüllen:

- Dokument besteht aus durchsuchbarem Text
- Formularfelder sind zugänglich
- Struktur des Dokuments wird durch Tags angezeigt
- Lesereihenfolge ist klar und eindeutig
- Grafische Elemente, Hyperlinks und Formularfelder sind mit beschreibenden Texten (Alternativtexte) versehen
- Navigationshilfen (Lesezeichen, Links, Inhaltsverzeichnis, Überschriften) stehen zur Verfügung
- Hauptsprache des Dokuments ist angegeben
- Sicherheitseinstellungen behindern nicht den Einsatz von Screen Readern

Im Juli 2012 veröffentlichte die International Organization for Standardization (ISO) unter dem offiziellen Namen ISO 14289-1 den Standard PDF/UA für universelle Barrierefreiheit.

PDF/UA richtet sich vor allem an Entwickler von Programmen zum Erstellen, Lesen, Verarbeiten und Prüfen von PDF-Dokumenten und an Anbieter von assistiven Technologien. Der Standard ist kein Leitfaden für die praktische Anwendung im Alltag.

### **2.2 Wie kann ich ein barrierefreies PDF Dokument erstellen**

Zur Erstellung von barrierefreien PDF Dokumenten bietet sich momentan der Einsatz von Microsoft Word in Kombination mit Adobe Acrobat Professional an. Alternativ können zur Dokumenterstellung statt Word aber auch die Open Source Produkte OpenOffice oder LibreOffice genutzt werden. Der Einsatz von Adobe Acrobat Professional für die Endbearbeitung ist bei der Erstellung barrierefreier PDF-Dokumente nach unserem Kentnissstand aber unumgänglich. Detaillierte Hinweise zur Erstellung von barrierefreien Dokumenten und deren Prüfung können Sie im Internet z.B. auf folgenden Seiten finden:

Seite: BITV Lotse – [Informationen rund um das Thema BITV](http://www.bitv-lotse.de/)

Seite: Bundesfachstelle Barrierefreiheit – [Barrierefreie PDF](https://www.bundesfachstelle-barrierefreiheit.de/DE/Praxishilfen/Informationstechnik/informationstechnik_node.html#doc653902bodyText3)

Seite: Zugang für alle – Tipps und [Tools für barrierefreie PDF-Dokumente](http://www.access-for-all.ch/ch/barrierefreiheit/barrierefreie-pdf-dokumente.html)

Seite: Einfach für alle – [Gestaltung barrierefreier PDF-Dokumente](http://www.einfach-fuer-alle.de/artikel/pdf-barrierefrei-umsetzen/Gestaltung-barrierefreier-PDF.pdf)

Seite: Züricher Hochschule ICT-Accessibility Lab - [Plugins für MS Word und PowerPoint 2010](http://accessibility.zhaw.ch/index.php?id=24)

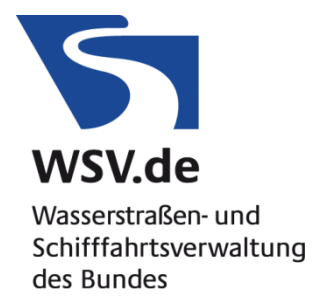

## **2.3 Wie kann ich ein PDF Dokument auf Barrierefreiheit prüfen**

Eine vollständige Prüfung von PDF Dokumenten erfolgt immer in zwei Schritten:

- Programmatische Prüfung
- Interaktive Prüfung

Zur programmatischen Prüfung empfehlen wir momentan das Programm [PAC 3.](http://www.access-for-all.ch/ch/pdf-werkstatt/pdf-accessibility-checker-pac.html) Die PAC-3- Software von der Stiftung "Zugang für Alle" unterstützt alle automatisch überprüfbaren PDF/UA-Kriterien. Die interaktive Prüfung kann nur durch einen Menschen durchgeführt werden. Hierbei geht es z. B. um folgende Aspekte, die nicht automatisch geprüft werden können:

- Logische Lesereihenfolge
- Geben die gewählten Alternativtexte den beschriebenen Inhalt adäquat wieder
- Entsprechen die Überschriften-Tags den entsprechenden Überschriftenebenen

Eine weitere Prüfung kann durch den Einsatz von assistiver Technologie (Screen Reader) erfolgen. Dies sollte zumindest stichprobenartig erfolgen.